商品概説

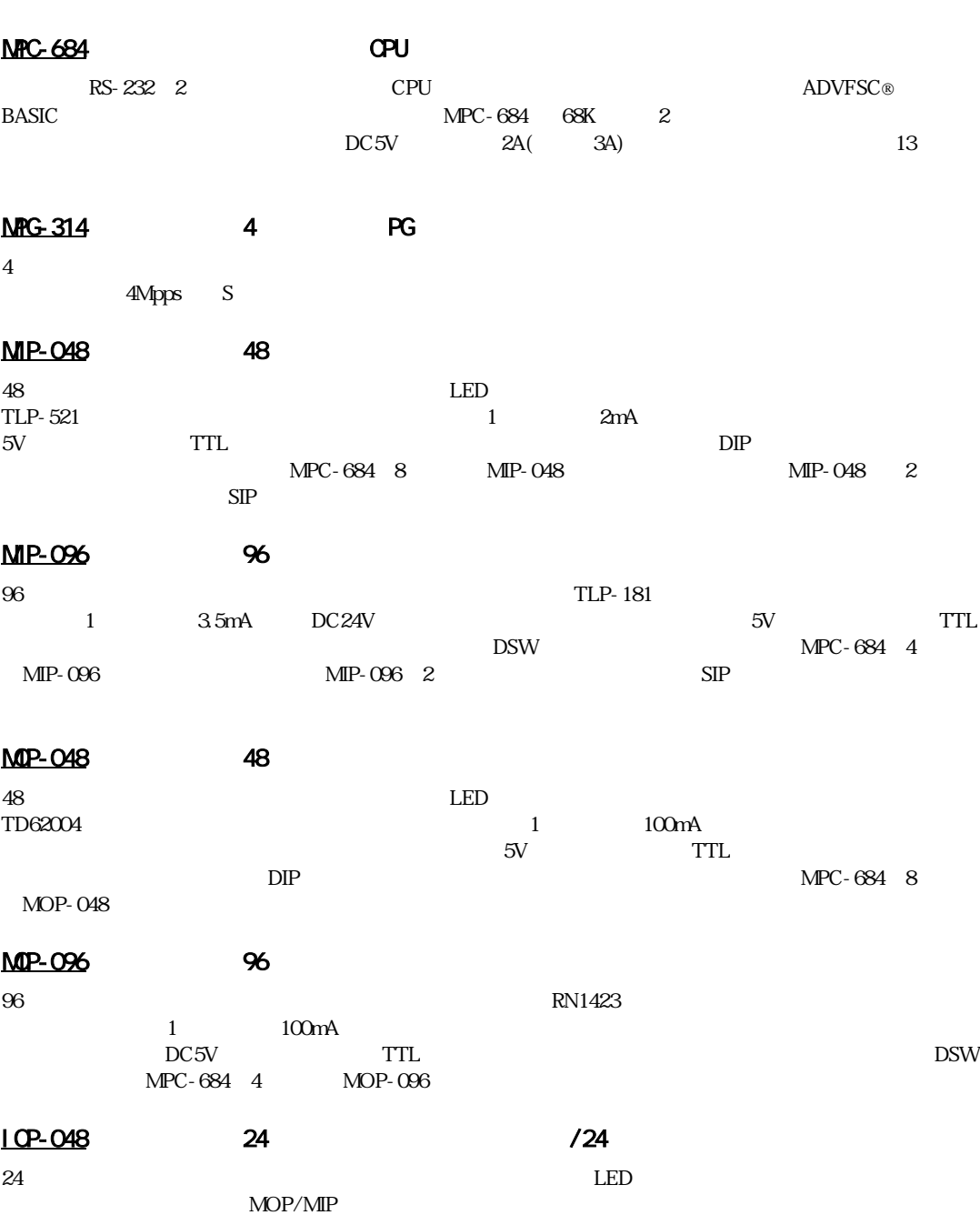

MPG-3202 S PG & ( )<br>  $\begin{array}{ccc} 2 & \text{RS} & \text{PGL} \\ \text{RS} & 422 & \text{IMpps} \end{array}$  ( ) 2軸分のパルス発生 ・ カ ウ ン タICを実装し た汎用PGボー ド です。パルス出力及びエン コーダ イ ン ターフ ェー RS-422 IMpps 9 1Mpps PGIC X3202 S

# $MRS-402$  RS-232

 $2CH$  RS-232 RS-485  $2$  RAM  $CPU$ RTS CTS #3 #6

# $MPS-324$  3A  $(MPC-684(DIP)$  )

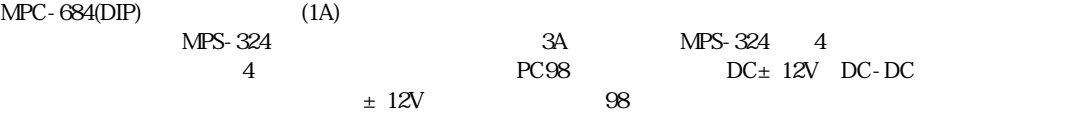

# MBK-SH

MBK-SH MPC-684 CPU

> $7SEG$  $GP$

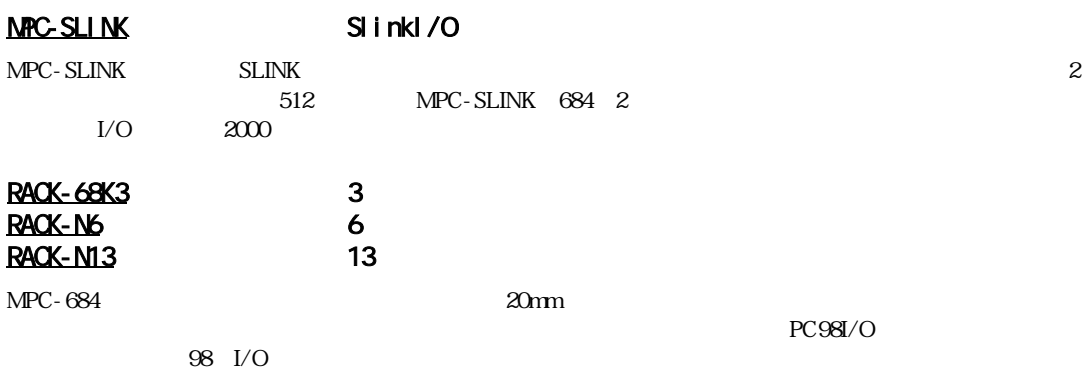

1-2

 $\rm MPC$ -684 $\rm$ 

システムの構成

構成のポイント

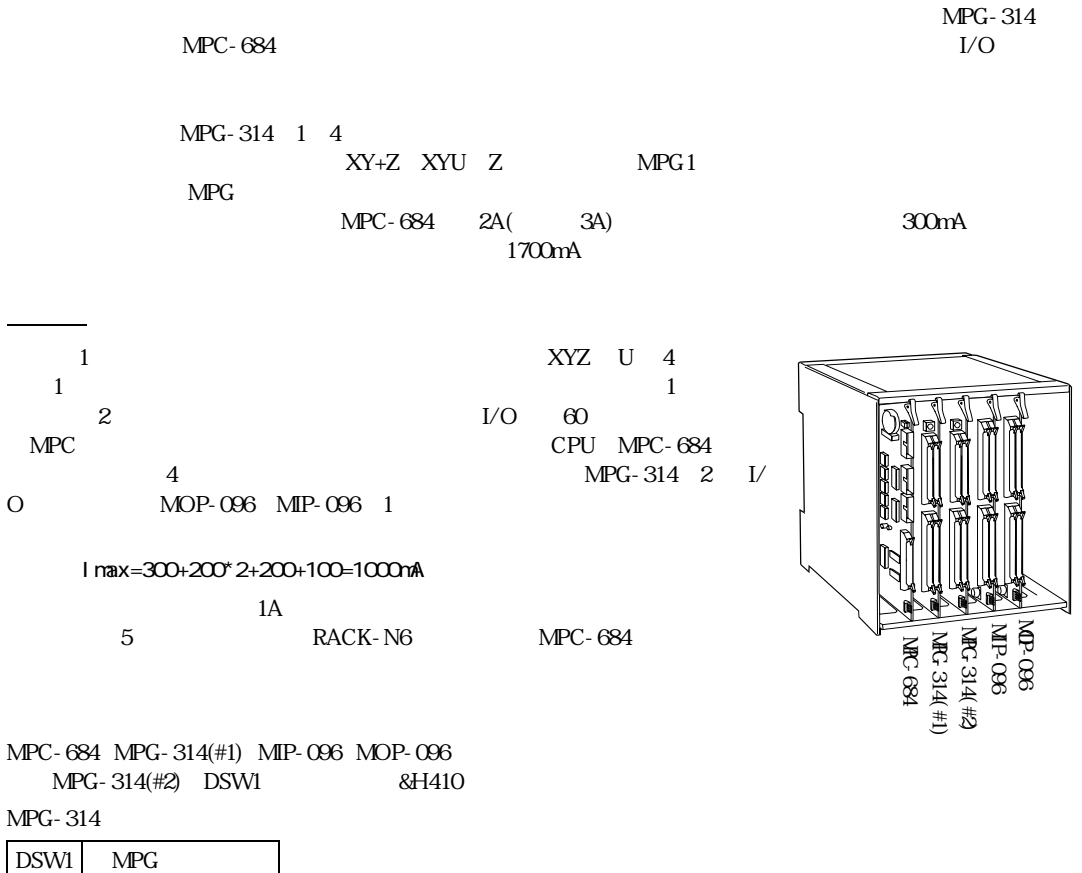

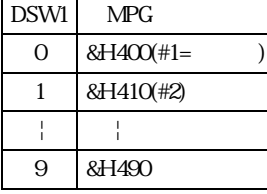

 $MPG$   $PG$ , TEACH 192 287 0 95

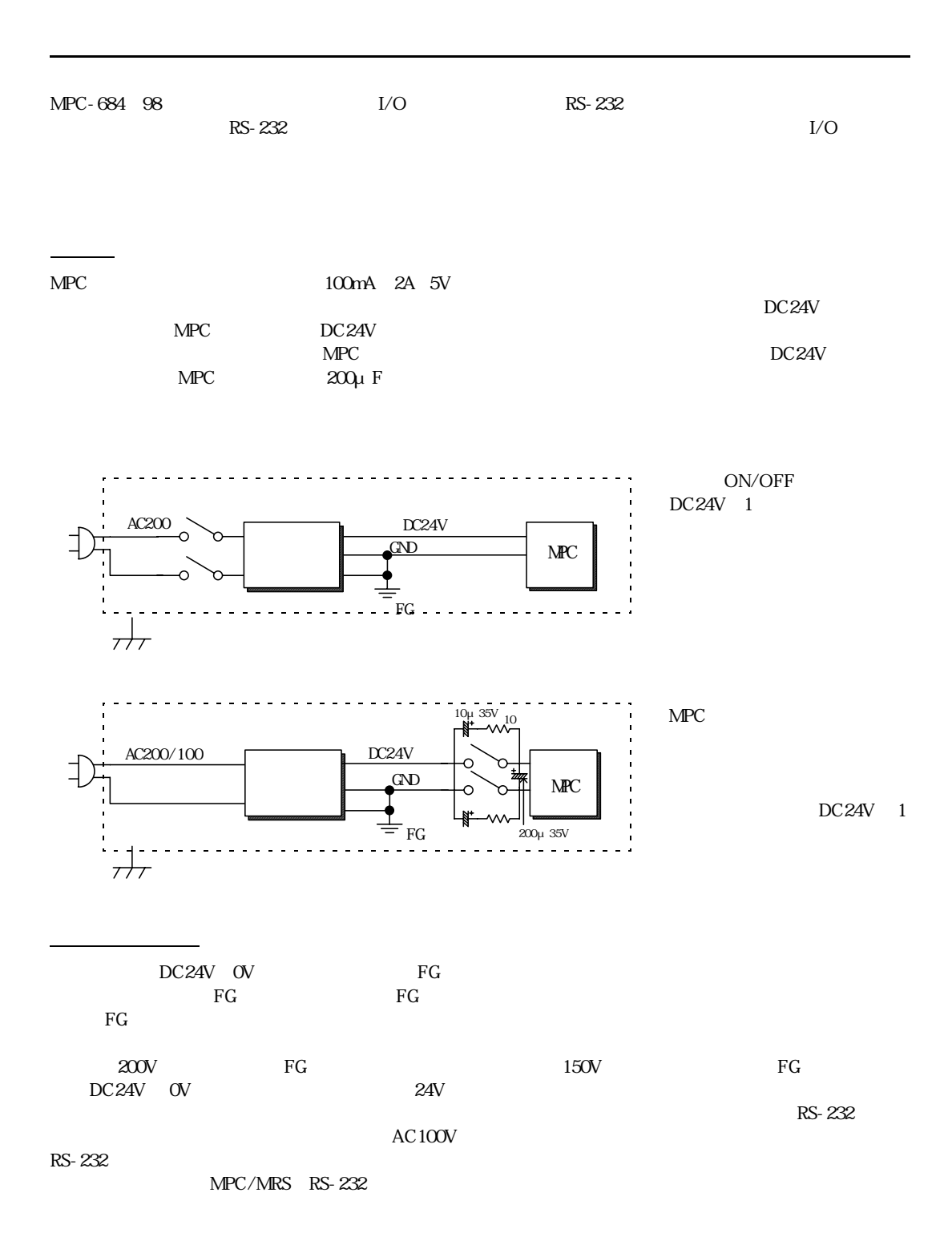

# I/O

MPC-684  $DC24V$   $DC12V$ OFF DC24V 3.5mA DC12V 1.6mA<br>2 MIP-048 MIP-048  $2.7K$  1/4W

 $I/O$ 

パルス信号

 $15$   $30$ 

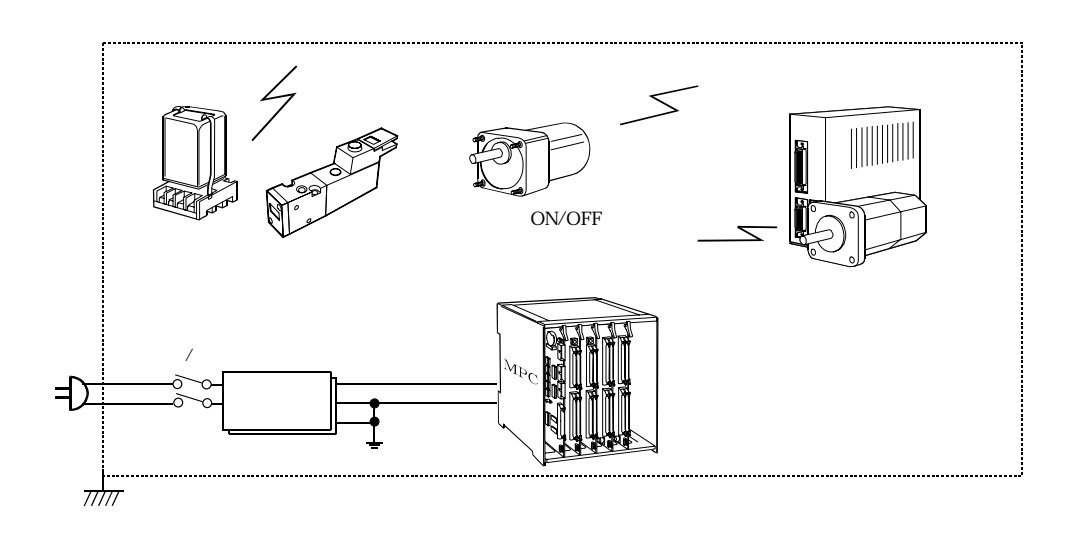

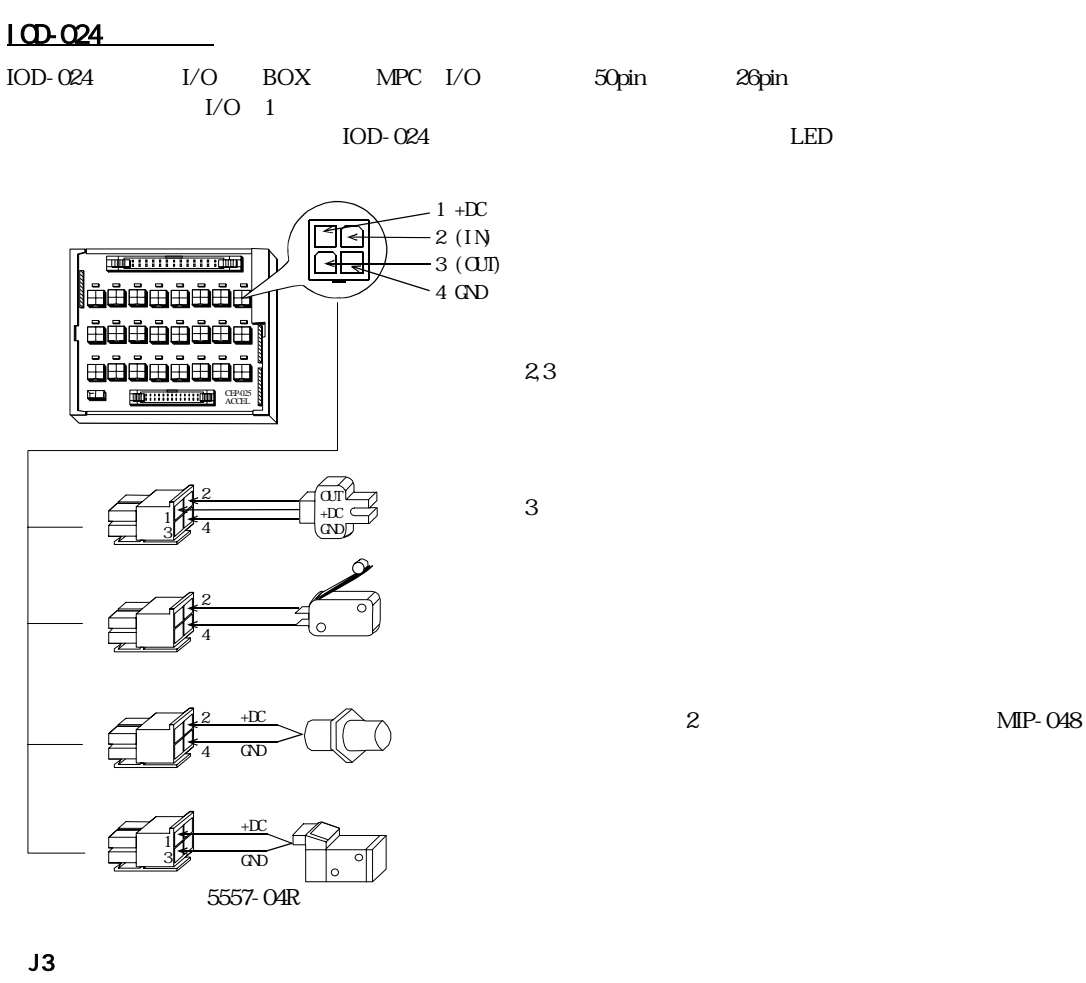

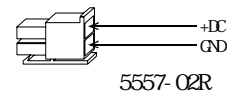

周辺機器

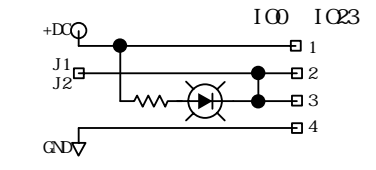

Windows (Windows2000,XP ) FTMW

 $I_{\rm O}$ 

 $MPC$ 

トTMW しゅうしょう こうしゅうしゅぎ エルジェット しゅうしゅうしゅぎ エルバン こうしゅうしゅう こうしゅうしゅう こうしゅうしゅう こうしゅうしゅぎ エルバン こうしゅうしゅう こくしゅうしゅう

プログラムエリアの初期化

プログラムの入力

プログラムの方法

FTMW32.HLP

 $\rm NEW$ 

 $FREE$  500000  $500K$ bate $25000$ 

> #NEW #FREE 500000 #

10 do 20 for i=0 TO 47 30 on i 40 time 100 50 off i 60 next I 70 loop

 $\rm{MOP}\text{-}O48$ 

### したい トラックス トラックス しょうしょう しょうしょう しょうしょう しょうしょうしょう しょうしょうしゅう しょうしょうしょう しょうしょうしょうしょうしょう

```
#
10 do
20 for i=0 TO 47
30 on I
40 time 100
50 off I
60 next I
70 loop
#list 0
10 DO
20 FOR i=0 TO 47<br>30 ON i
30 ON i
40 TIME 100<br>50 OFF i
50 OFF i
60 NEXT i
       LOOP
#
```
LIST C<Enter> LIST 0<Enter>

LIST<Enter>

 $\infty$  20

#list 20 5 20 FOR i=0 TO 47<br>30 ON i 30 ON i 40 TIME 100 50 OFF i NEXT i #list LOOP #

プログラムの編集

40 TIME 100 3 DEL 40<Enter> 40<Enter>  $40 \leq C$ trl $>>$ Y $>$ 40 TIME 100 40 time 100 50 60 TIME 100 0.1 55 TIME 100  $\infty$  $\langle$ Ctrl> $\rightarrow$   $\sim$ N> 55 #55 time 100 list 0 10 DO 20 FOR i=0 TO 47<br>30 ON i 30 ON i 40 TIME 100 50 OFF i 55 TIME 100

 $<\!\!{\rm Ctrl}\!\!>+\!\!<\!\!{\rm N}\!\!>$ 

#list 0  $\frac{10}{20}$ 20 FOR i=0 TO 47<br>30 ON i 30 ON i 40 TIME 100<br>50 OFF i 50 OFF i 55 ■ 60 NEXT i  $LOP$ #  $RNM$ 

60 NEXT i LOOP

#

#rnm #list 0 10 DO FOR  $i = 0$  TO 47

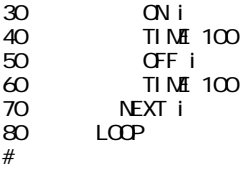

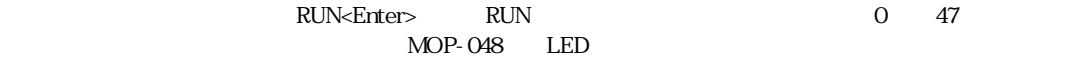

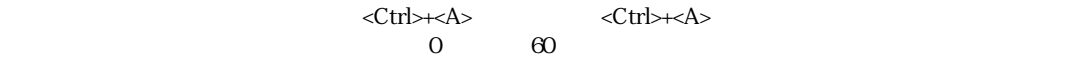

 $\#$ RUN  $\leq$ Ctrl >+ $\leq$ A $>$  \*0 [60] #

プログラムの実行

 $\epsilon$   $\ge$   $\epsilon$   $\ge$   $\epsilon$   $\ge$ 

 $\begin{array}{ccc} \text{\it & \bf 1} & \text{\it & \bf 2} \\ \text{\it & \bf 3} & \text{\it \bf 4} & \text{\it \bf 5} \\ \text{\it \bf 6} & \text{\it \bf 7} & \text{\it \bf 8} \\ \text{\it \bf 7} & \text{\it \bf 8} & \text{\it \bf 1} \\ \text{\it \bf 1} & \text{\it \bf 1} & \text{\it \bf 1} \\ \text{\it \bf 1} & \text{\it \bf 1} & \text{\it \bf 1} \\ \text{\it \bf 1} & \text{\it \bf 1} & \text{\it \bf 1} & \text{\it \bf 1} \\$ デ ィ ス ク にはこ のフ ァ イル名に".F68"と い う 拡張子を付けてTXT形式でセーブし ます。例えば、 フ ァ イル名 "AHO" 
<sup>"</sup>AHO"

<sup>"</sup>

プログラムの保存(セーブ)、読み込み(ロード)、確認、消去

DO FOR  $i = 0$  TO 47 ON i TI NE 100 OFF i TIME 100 NEXT i LOOP

 $\leq$  9>[File] [ $\qquad$ ]  $\cdot$  F68" et al.  $F$  -  $F$  68"  $AHO.F68''$   $10$   $10$ 

<f 9>[File] [Explorer] Windows

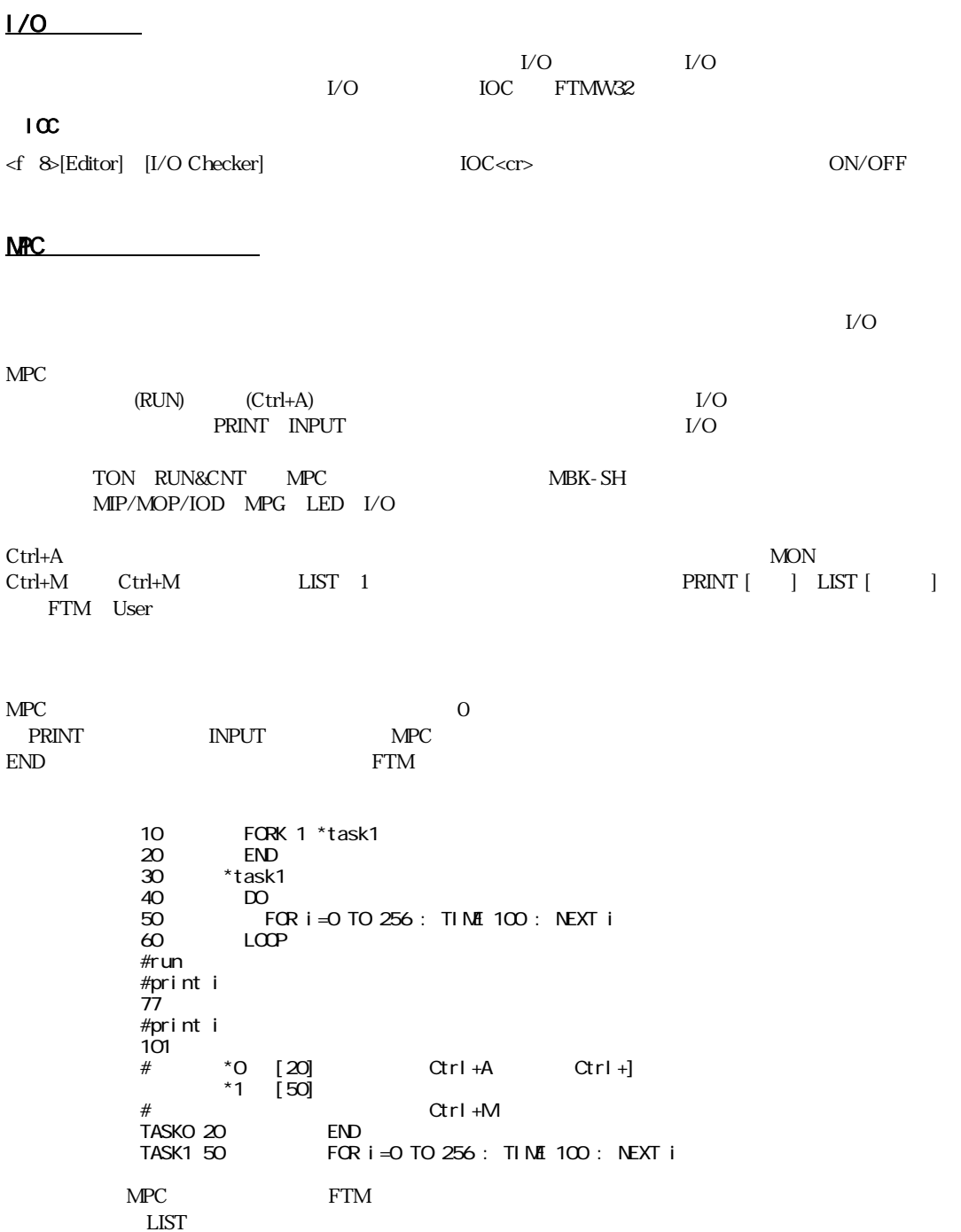

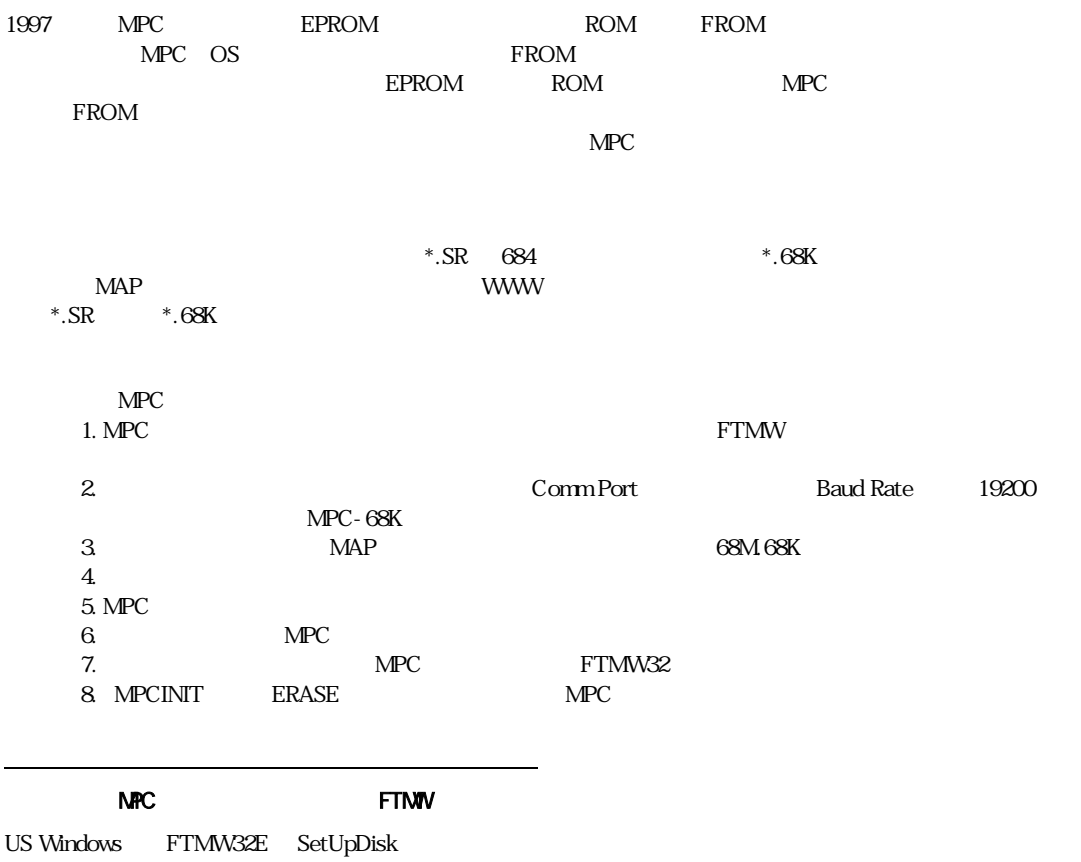

システムローダーについて

 $\mathcal{L}(\mathcal{L}(\mathcal{$ 

FD CD-R

 $\sqrt{\rm OS}$ 

# Windows NPC

Windows MPC ファイル こうしょうかい しゅうしゅうしゅう しゅうしゅうしゅうしゅうしゅうしゅうしゅうしゅうしゅうしゅうしょう FTM Tools for Windows Setup Disk FTMW32.EXE Windows FTM MPCED.EXE SYSLDW32.EXE MPC PNTED.EXE MPC ACTERM.EXE RS-232 LINEMON.EXE RS-232 AFSCC.EXE 68K/684 MCV.EXE OCX DLL  $\text{Windows } 95/98/\text{ME}/\text{NT}4.0/2000 \qquad \qquad \text{RS-232} \qquad \qquad \text{LINEMON} \quad \text{2Ch}$  $\sqrt{2}$   $\sqrt{2}$   $\sqrt{2$  $IrDA$  PC Setup Disk トラブスト トラブスト トラックス しゅうしょく しゅうしゅう しゅうしゅうしゅう おおおく トラックス ほうしゅうしゅう そうしょう ドラックス ドラックス しゅうしゅう ドラックス しゅうしゅう FTMW32 FTMW32 FTMW32 HLP FTMW MPC RS-232 RS-232 RS-232 PCMCIA USB RS-232 DOS/V Windows **Extern** ta 1  $DC24V$ CD-ROM USB-RS USB- $RS$  $(Windows2000$ or

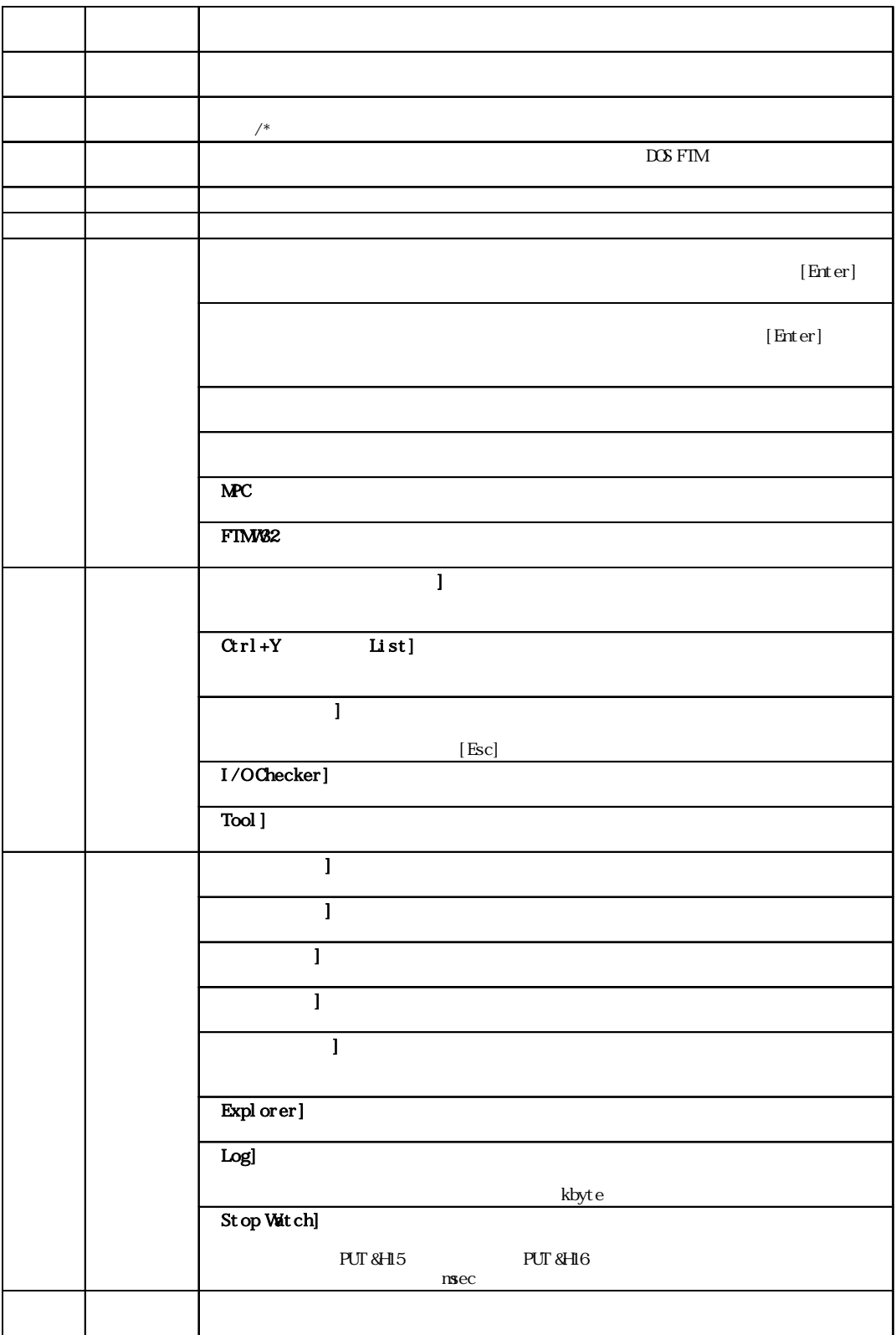

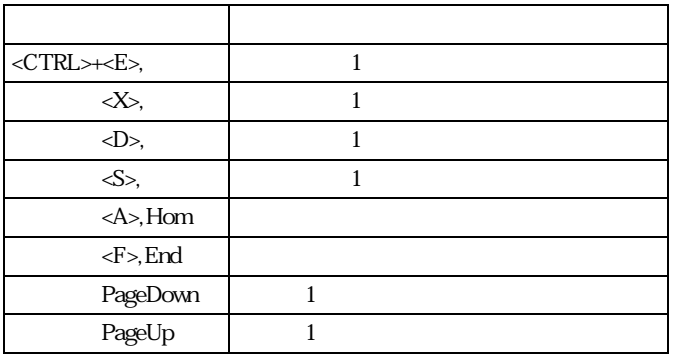

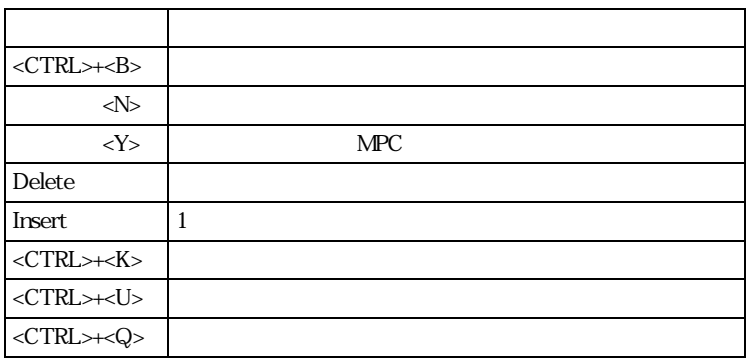

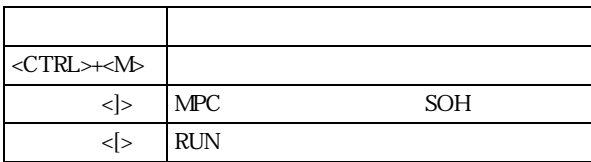

RUN Ctrl+[  $\rm Ctrl+A$ 

## NPC-684

MPC-684

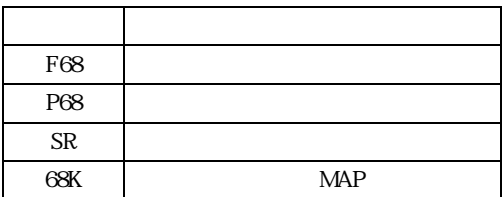

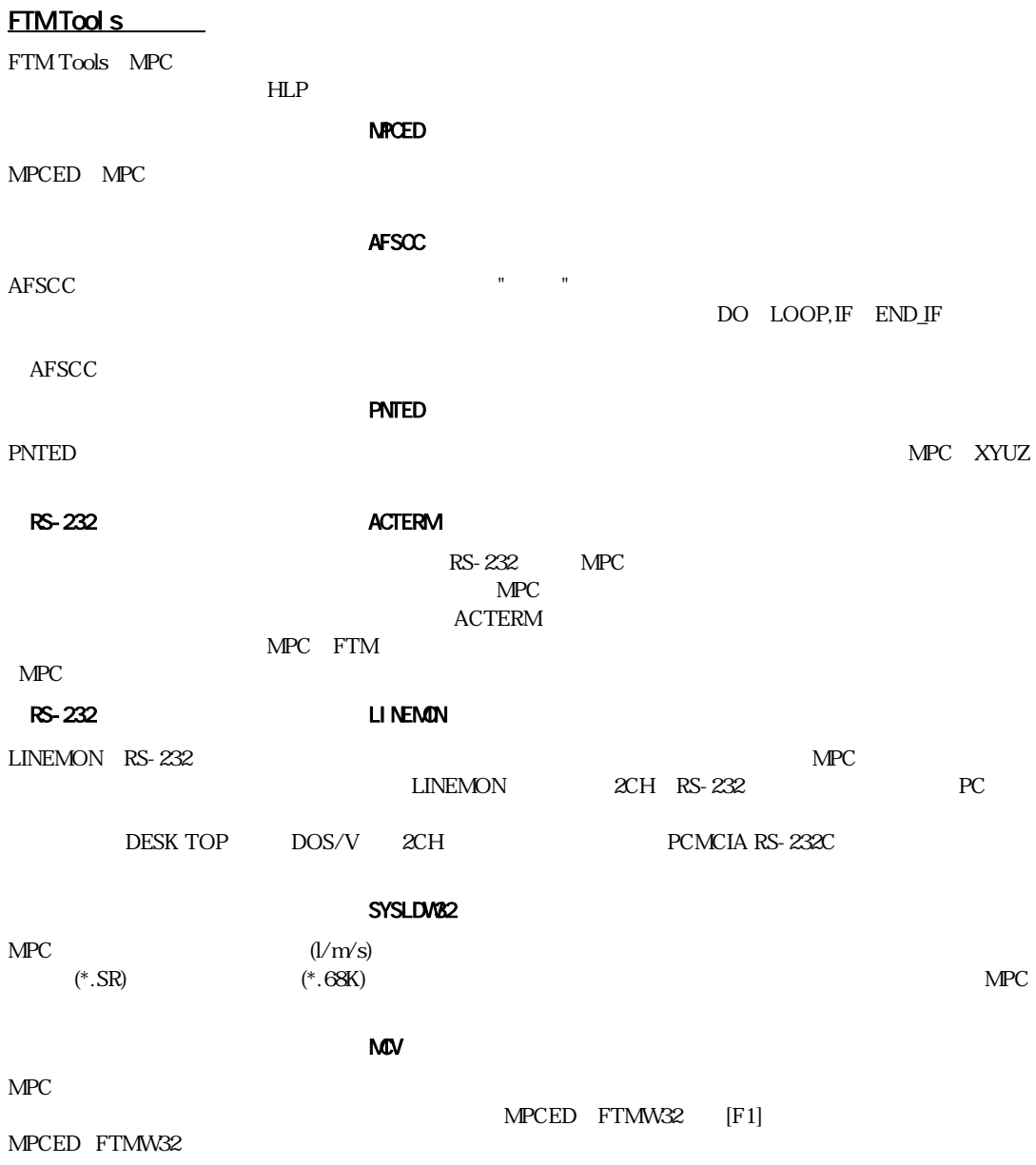